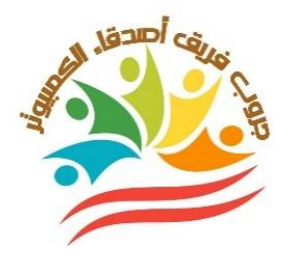

**إختبــــــــــــارات شهر مـــارس**

**الصف الثاني الثانوي**

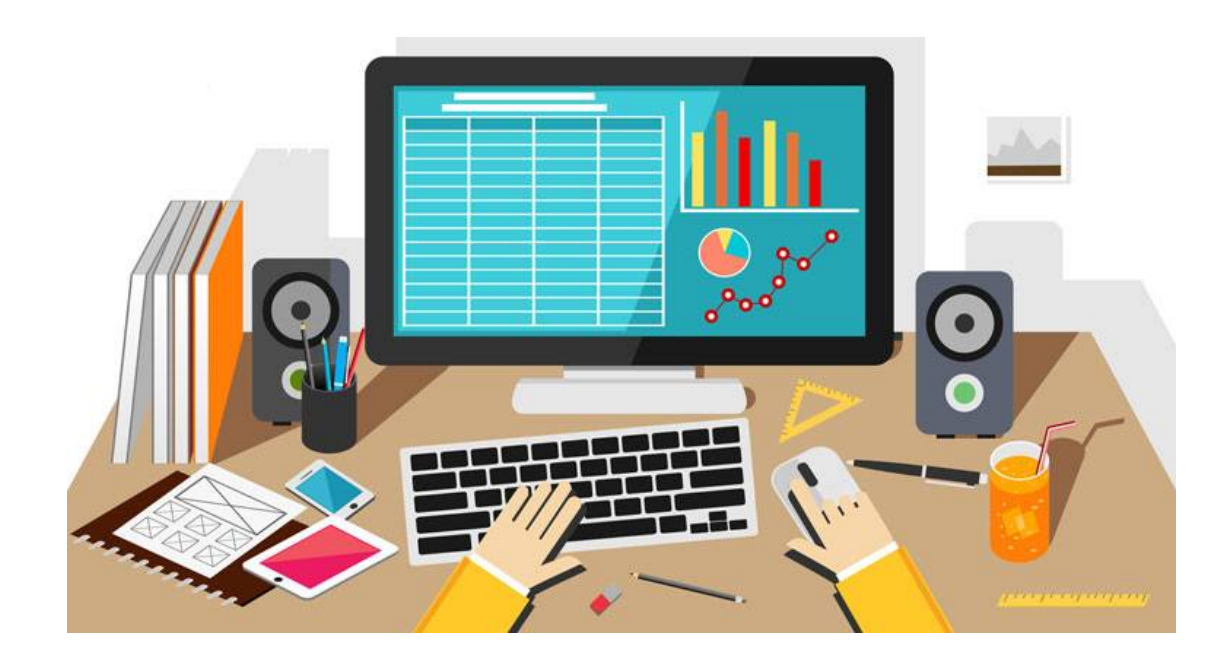

**إعداد وتصميم/ جروب فريق أصدقا ء الكمبيوتر – أ/ياسمين شعيب**

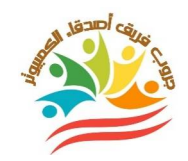

**الصف الثاني الثانوي - إختبار شهر مارس نموذج (١)** 

**السؤال الأول:ضع علامة أمام العبارة الصحيحة أو علامةXأمام العبارة الخطأ:** 

**(لكل سؤال درجة)** 

- **.١ الكود التالي ((['1submit['POST\$(isset(ifتستخدم جملة IF لإختبار النقر علي الزر .'submit1' ( )**
- **.٢ في الكود التالي ;['user['POST\_\$=usern\$يتم تخصيص اسم المستخدم الذي تم إدخاله في عنصر التحكم Userعلي النموذج للمتغيرPOST\_.\$ ( )**
- **.٣ يجب إخفاء الأخطاء عن المستخدم واستبدال الخطأ برسالة برمجية يتم عرضها من احتياطات الأمان للحفاظ علي تأمين الموقع. ( )**
- **.٤ يجب السماح بكتابة أي كود Scriptفي حقل التعليقات أو في أي صفحة من صفحات الموقع لعدم وجود برمجة تتحقق من المدخلات. ( )**
- **.٥ من إجراءات تأمين الموقع إنشاء صفحة تسجيل دخول لتسجيل الدخول Login والسماح بعمليات الإدخال أو التعديل والحذف. ( )**

**السؤال الثاني: أكمل العبارات التالية بكلمات مناسبة من بين القوسين:** 

اسم الطالب--------------------------------------------: **(لكل سؤال درجة) ( المخترق-Session\_start( ); -( " " ) –Try/Catch –(!==) ) .١ المصطلح ...........................يعبر عن قيمة فارغة Null. .٢ .............................يستغل ثغرة أمنية أو برمجة ضعيفة في الموقع ويتعامل مع بيانات الموقع بطريقة سلبية. .٣ تستخدم.....................................للإعلان عن بدء جلسة. .٤ المصطلح.................يعبر عن قيمة لا يساوي. .٥ الجملة ..............................تساعد في كشف الأخطاء وإعداد رسائل خطأ للمستخدم. -------------------------------------------------**

الفصل :---١٠

**إعداد وتصميم/ جروب فريق أصدقا ء الكمبيوتر– أ/ياسمين شعيب** <sup>١</sup>

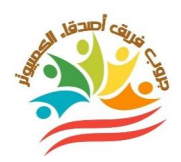

## **الصف الثاني الثانوي - إختبار شهر مارس نموذج (٢)**

**السؤال الأول:ضع علامة أمام العبارة الصحيحة أو علامة Xأمام العبارة الخطأ:** 

**(لكل سؤال درجة)** 

- **.١ عند استخدام تطبيق Web Expressionبمجرد إدراج النموذج وأدوات التحكم في نمط التصميم يقوم التطبيق بتوليد كود HTMLالخاص بالنموذج. ( )**
- **.٢ تخصيص القيمة Getللخاصية Methodللنموذج في حالة كانت البيانات التي يتم إرسالها تكون مؤمنة وسرية. ( )**
- **.٣ يجب الإعلان في نافذة الكود عن بدء جلسة Sessionعند دخول زائر جديد إلي موقع الويب. ( )**
	- **.٤ الكود التالي للإنتقال من صفحة التسجيل إلي صفحة أخري:**
	- **Include("connection.php");**
- **.٥ تستخدم الدالة query\_mysql لإظهار البيانات علي صفحة المستعرض بأحرف كبيرة عند الكتابة باللغة الإنجليزية. ( )**

**السؤال الثاني: أكمل العبارات التالية بكلمات مناسبة من بين القوسين:** 

**(لكل سؤال درجة)** 

 **( )**

## **(HTML –Start –Web server –Tag –Expression Web)**

- **.١ لإنشاء جدول usersفي قاعدة البيانات dbdictionaryمن قائمة......................قم بتشغيل .Admin اختر ثمXAMP control panel**
	- **.٢ باستخدام تطبيق...................يمكن تصميم صفحة تسجيل مستخدم جديد.**
- **.٣ عند استخدام تطبيق Web Expression بمجرد إدراج النموذج وأدوات التحكم في نمط التصميم يقوم التطبيق بتوليد كود.......................الخاص بالنموذج.**
	- **.٤ الكود التالي هو بداية.......................الخاص بالنموذج Formفي كود html:**

**<form method="post" action="reg.php">**

**.٥ النموذج Formيستخدم في إرسال كافة بيانات النموذج الموجودة في عناصر التحكم من مستعرض الويب إلي............................** 

اسم الطالب--------------------------------------------: الفصل----------------------------------------------:  **-------------------------------------------------** ١٠

**إعداد وتصميم/ جروب فريق أصدقا ء الكمبيوتر– أ/ياسمين شعيب** <sup>٢</sup>

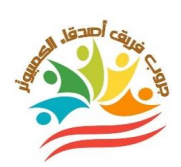

## **الصف الثاني الثانوي - إختبار شهر مارس نموذج (٣)**

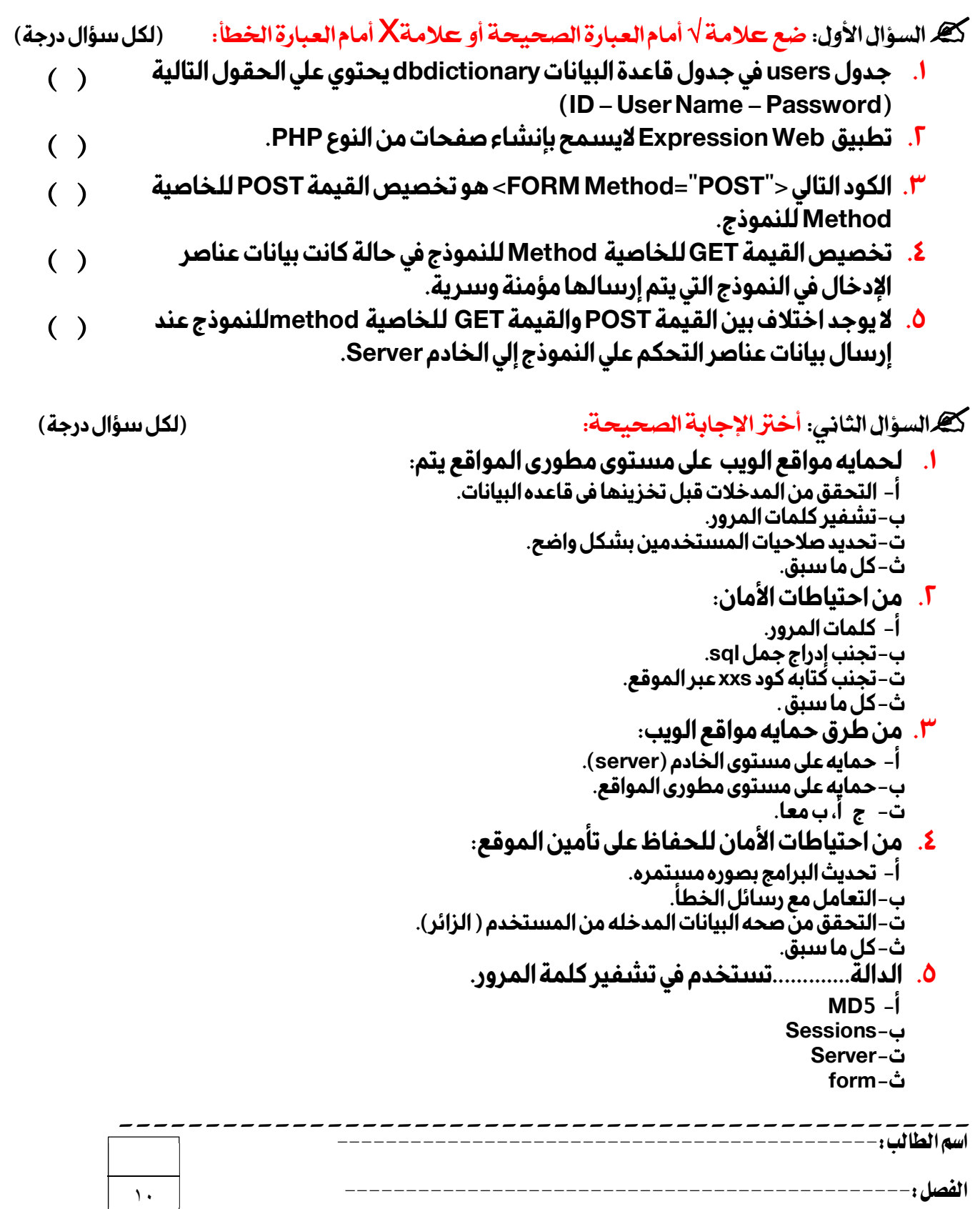

**إعداد وتصميم/ جروب فريق أصدقا ء الكمبيوتر– أ/ياسمين شعيب** <sup>٣</sup>

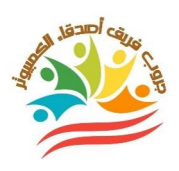

**نموذج إجابة** 

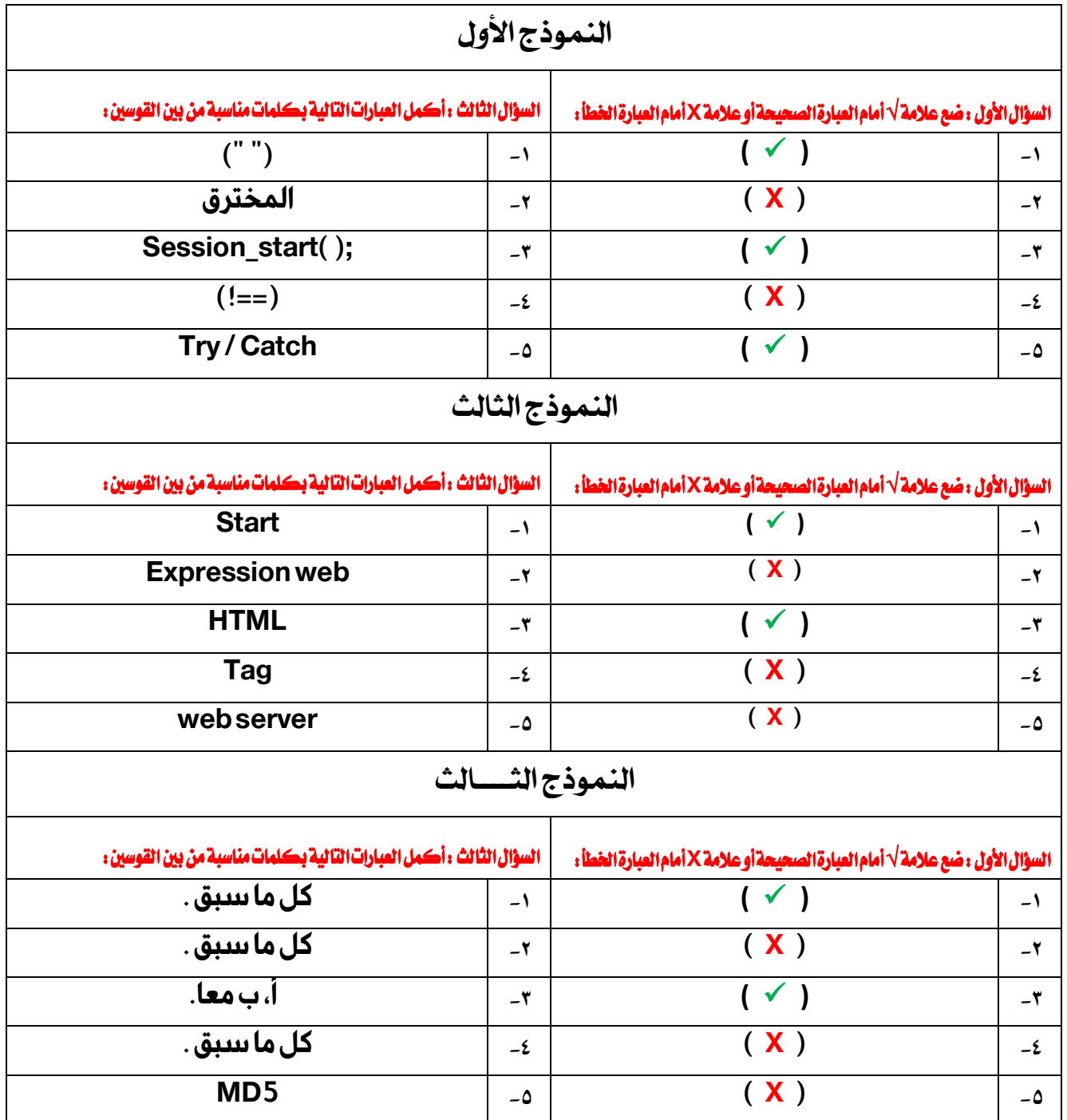